## **Applying Hot Fix 4 for Sage ACT! 2011 SP1 to:**

Sage ACT! Pro 2011 SP1 Sage ACT! Premium 2011 SP1 Sage ACT! Premium for Web 2011 SP1

## **Applying Hot Fix 4 for Sage ACT! 2011 SP1**

Released 2011 for Sage ACT! Pro 2011 SP1, Sage ACT! Premium 2011 SP1, and Sage ACT! Premium for Web 2011 SP1.

Copyright © 2011 Sage Software, Inc. All Rights Reserved.

Sage, the Sage logos, ACT! and the Sage product and service names mentioned herein are registered trademarks or trademarks of Sage Software, Inc. or its affiliated entities. Microsoft SQL Server, Windows Vista and the Windows Vista logo are trademarks or registered trademarks of Microsoft Corporation in the United States and/or other countries. All other trademarks are the property of their respective owners.

This material may not, in whole or in part, be copied, photocopied, reproduced, translated, or reduced to any electronic medium or machine-readable form without prior consent in writing from Sage Software, Inc., 1715 North Brown Road Lawrenceville, GA 30043 ATTN: Legal Department.

ALL EXAMPLES WITH NAMES, COMPANY NAMES, OR COMPANIES THAT APPEAR IN THIS MANUAL ARE FICTIONAL AND DO NOT REFER TO OR PORTRAY IN NAME OR SUBSTANCE ANY ACTUAL NAMES, COMPANIES, ENTITIES, OR INSTITUTIONS. ANY RESEMBLANCE TO ANY REAL PERSON, COMPANY, ENTITY, OR INSTITUTION IS PURELY COINCIDENTAL.

Every effort has been made to ensure the accuracy of this material. However, Sage Software, Inc. makes no warranties with respect to this documentation and disclaims any implied warranties of merchantability and fitness for a particular purpose. Sage Software, Inc. shall not be liable for any errors or for incidental or consequential damages in connection with the furnishing, performance, or use of this material or the examples herein. The information in this material is subject to change without notice.

#### **End User License Agreement**

Sage ACT! Pro 2011 SP1, Sage ACT! Premium 2011 SP1, and Sage ACT! Premium for Web 2011 SP1 are protected by an End User License Agreement. To view the agreement, go to the Help menu in the product, click About Sage ACT! , and then click the View the End-User License Agreement link.

# **Applying Hot Fix 4 for Sage ACT! 2011 SP1**

This documentation describes Hot Fix 4 for ACT! 2011 SP1 for the following versions:

- Sage ACT! Pro 2011 SP1
- Sage ACT! Premium 2011 SP1
- Sage ACT!Premium for Web 2011 SP1

Do not apply this hot fix to any other versions or products.

**Note:** To determine the version of the product you are using, see the version number in the Help About box. After the hot fix has been installed, the version number will read "13.1.111.0 Hot Fix 4" depending on the version you originally had installed.

This hot fix applies to all international English locales.

### **Who Should Install This Hot Fix?**

Sage ACT! hot fixes are cumulative, so hot fix 4 also resolves issues fixed in hot fixes 1 through 3. If you have already installed hot fixes 1, 2, or 3, you can safely install hot fix 4.

**Note:** Sage ACT! 2011 SP1 contained a modification to the database (breaking schema change) that will affect anyone sharing or syncing a database on 13.1.0. If you are sharing or syncing a database on 13.1.0 and would like to apply this hot fix, ensure you have access to apply the hot fix to all machines that can access your data.

This will not affect you if your version of Sage ACT! is 13.1.1 or 13.1.2, or if you do not synchronize or share a database with others.

Hot Fix 4 for Sage ACT! version 2011 SP1 may resolve your issues if:

- You see that Microsoft Outlook takes a long time to load when the Sage ACT! address book has been added and Exchange Cache mode is disabled.
- You are using a localized version of Sage ACT! and see that umlauts are stripped from the content of any email that also contains a graphic.
- You are using synchronization and see that record information is not being exchanged correctly when changes are entered to the same record at both the parent and the remote sites during a single cycle.
- You see that attachments with names that exceed 15 characters are stripped from email messages received using Sage ACT! email.
- You notice that Keyword search fails to return all appropriate records.
- Your database contains one or more custom entities that include spillover tables and the following error displays when running a query on one of those tables: "Ambiguous column name 'EventsID'.
- You edited a template in Sage ACT! Premium for Web and were unable to save the template to a public location.
- You see that attachments with names that exceed 15 characters are stripped from email messages sent using Sage ACT! email.
- You are using a localized version of Sage ACT!, and see that the Maximize button in the Keysearch window is unavailable.
- You are using a German version of Sage ACT! 2011, and see that the word 'location' is translated incorrectly in the Appointment Activity Send Email invitation.
- You are using Sage ACT! with Microsoft Windows 7 and Microsoft Office 2007, and see performance degrade after sending an email to a contact and then creating or clearing an activity.
- You are using Microsoft Outlook Integration with Sage ACT! and see performance degrade after sending an email to a contact, opening the calendar, and then opening the task list.
- You are using Sage ACT! 2011 Service Pack 1 with Microsoft Word 2007 or 2010 and notice that the Quick Print function in Word 2007/2010 is disabled.
- You have cleared the Allow history creation for email sent from a user of this database to another user option (Tools>Preferences> Admin), but find that email sent to other users incorrectly adds files to the attachments folder.
- You are using Sage ACT! 2011 Service Pack 1 with ACT! Email and see the options to attach a file or a photo are unavailable.
- You are using Sage ACT! Premium for Web and, after using Lookup to find a group of records, you see that the Contact Detail page is blank, you are unable to page through the Contacts returned in the lookup, and returning to the Contact List view causes you to be logged out of the database.
- You are using Sage ACT! Premium for Web and are unable to change Record Creation options in the Web Client.
- You are using an English language version of Sage ACT!, but the new Data Chart properties display French options.
- You are using Sage ACT! with Outlook Integration over Terminal Server and see an error if more than one Sage ACT! user is logged in.
- You are using Sage ACT! Premium for Web with Microsoft Outlook integration enabled and notice that Sage ACT! is not listed as an available address book in Microsoft Outlook.
- You are using Microsoft Office 2007 with a Dutch language version of Sage ACT! and see that, when you create a quote from a new opportunity, the Excel portion of the quote fails to populate.
- You are using Sage ACT! Premium for Web and see a distorted view when attempting to customize columns in the Contact List.
- You have upgraded to Sage ACT! version 13.1, copied the database using File>Save Copy, and see unexpected error messages when attempting to set criteria for duplicate checking in the copy of the database.
- You have upgraded to Sage ACT! version 13.1, copied the database using File>Save Copy, and see unexpected error messages when attempting to delete a user from Sage ACT! when connected to the database copy.
- You are using Sage ACT! version 13.1, and have remote databases, you have set up Outlook Contact Synchronization and see data inconsistency across Publisher, Remote, and Outlook after syncing.
- You are a Sage ACT! user who has upgraded to version 13.1 and is now unable to use your Outlook Add-in for ACT!

The following tables list the areas affected by the hot fixes, the defect number, description, and the effect of the hot fix for each defect.

#### **New in Hot Fix 4**

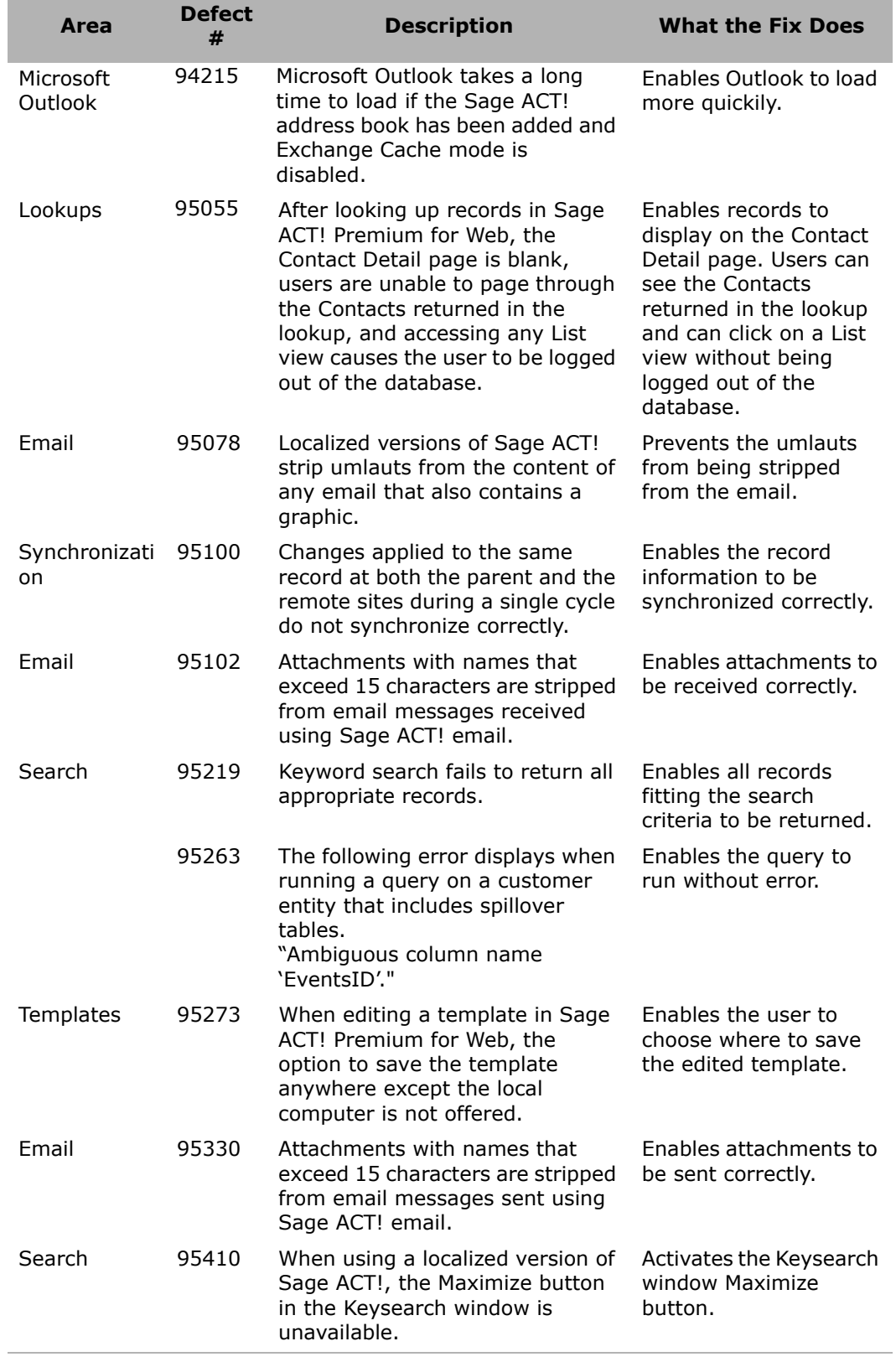

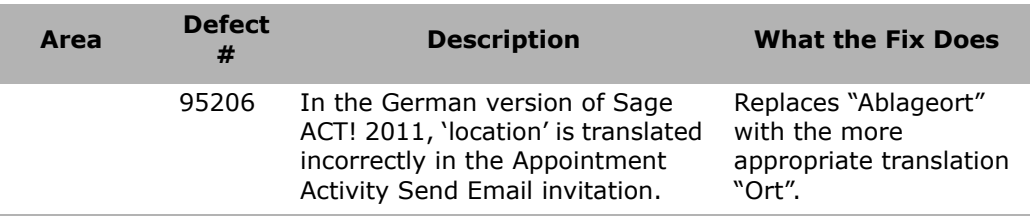

#### **Fixed in Hot Fix 3**

The following defects were fixed in hot fix 3.

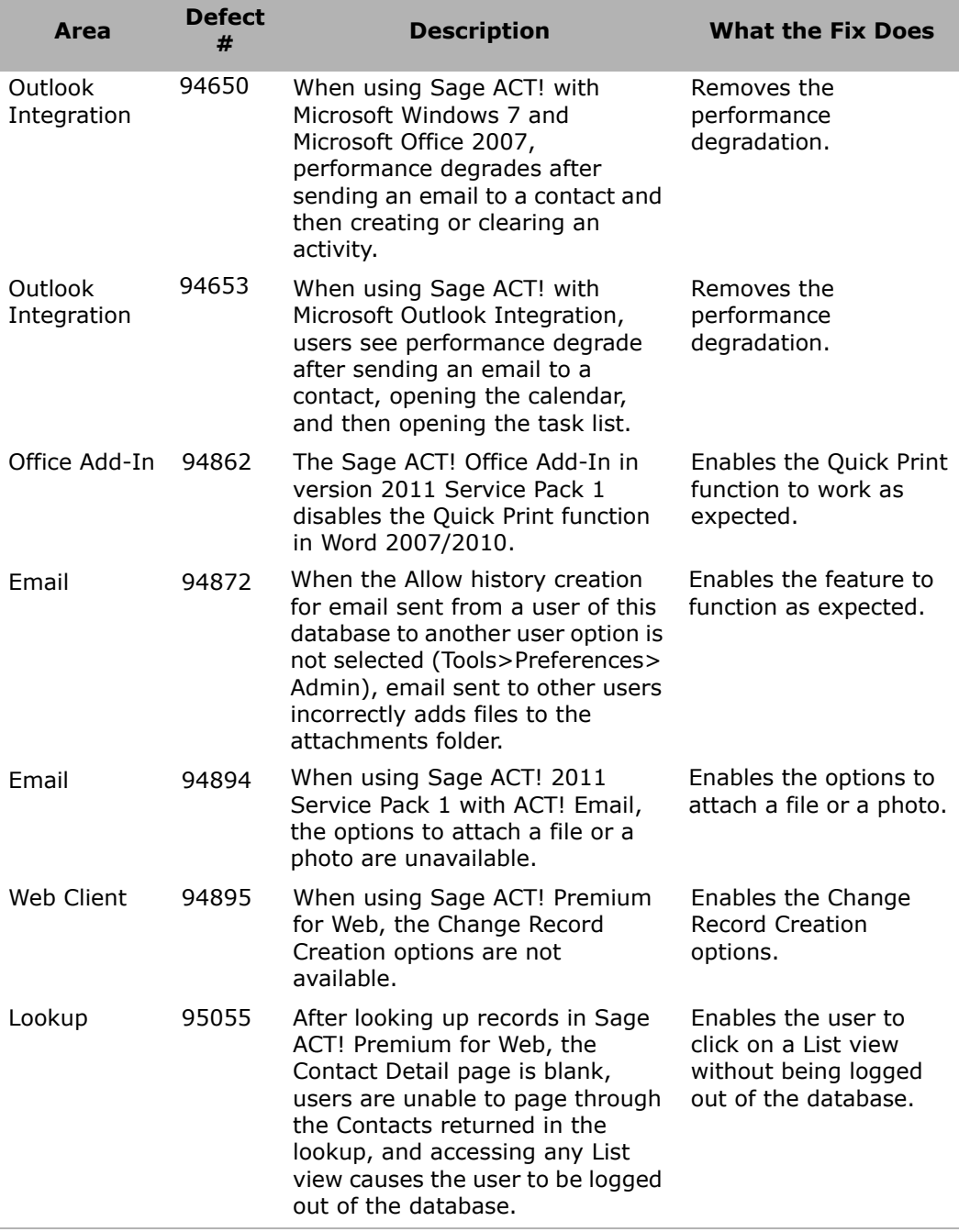

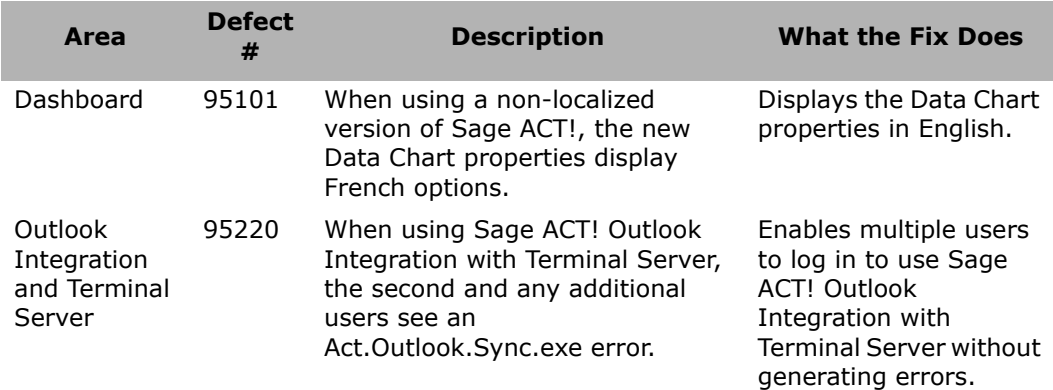

#### **Fixed in Hot Fix 2**

Sage ACT! hot fixes are cumulative, so hot fix 4 also contains the following fixes distributed in hot fix 2.

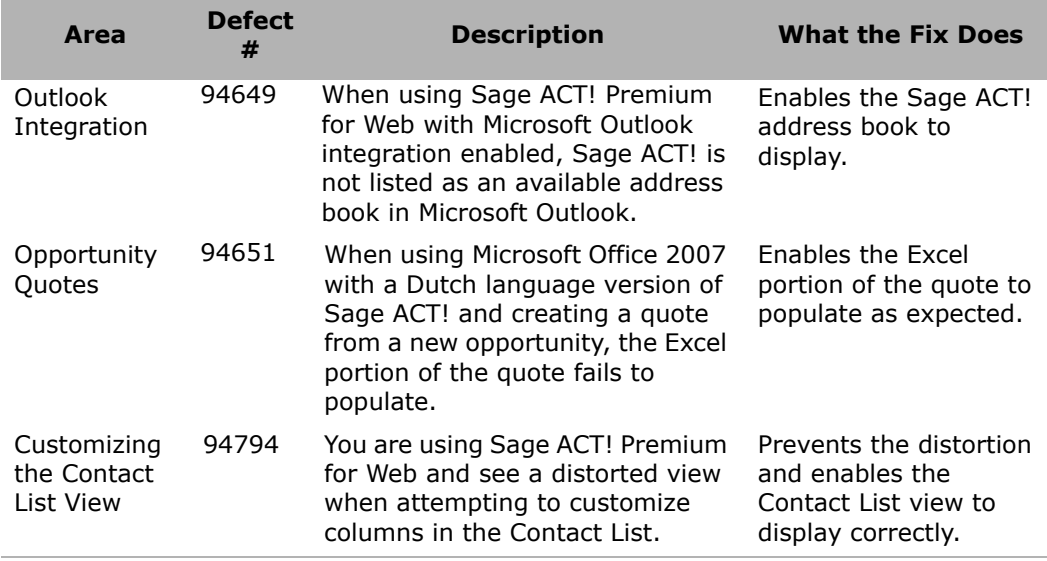

#### **Fixed in Hot Fix 1**

Sage ACT! hot fixes are cumulative, so hot fix 4 also contains the following fixes distributed in hot fix 1.

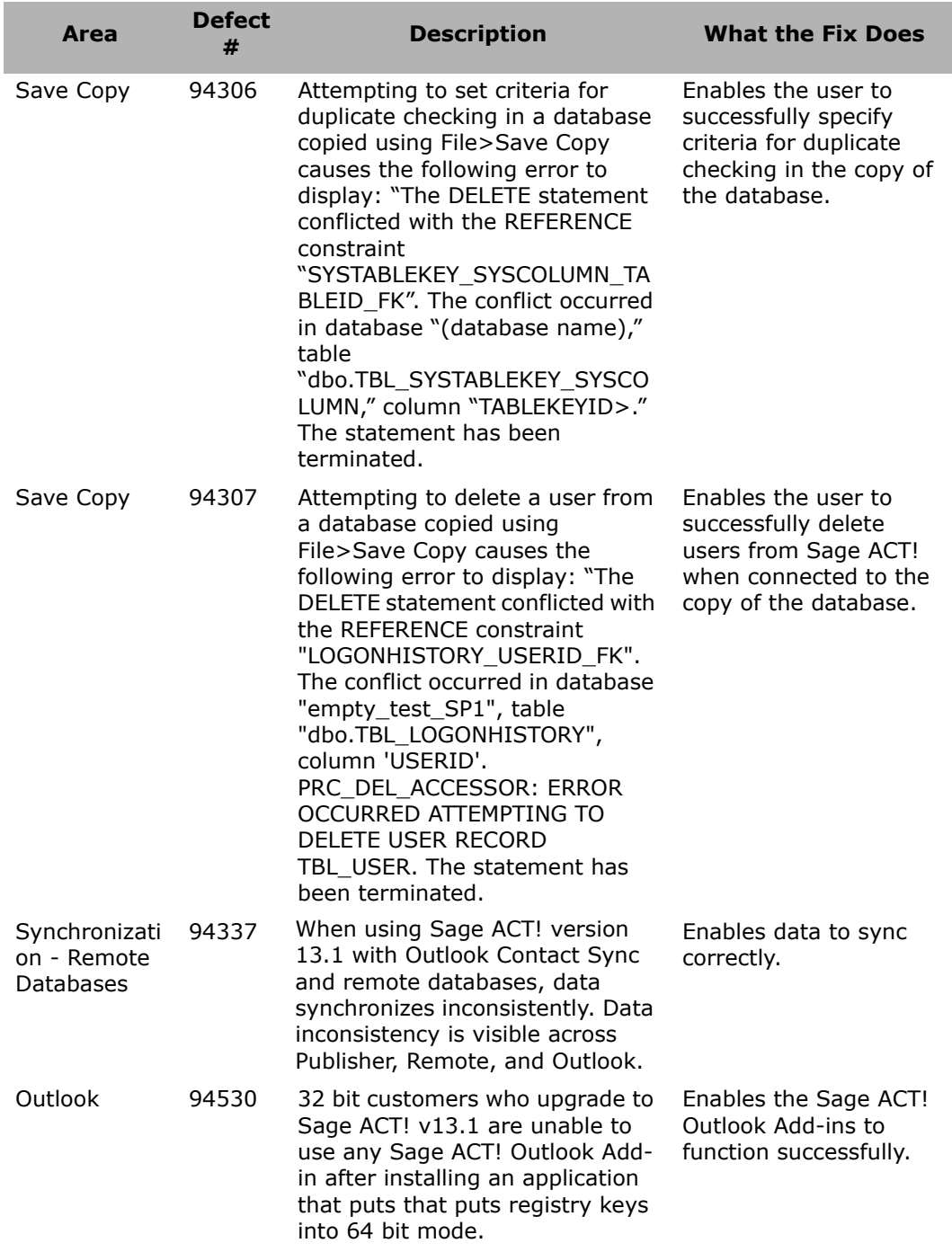

## **Applying Hot Fix 4 for Sage ACT! 2011 SP1**

This hot fix is for version 2011 SP1. Do not apply this hot fix to any other version of Sage ACT! To determine the version of the product you are using, see the version number in the Help About box. After the hot fix has been installed, the version number will read "13.1.111.0 Hot Fix 4".

Apply this hot fix to all machines where Sage ACT! or the Sage ACT! database is installed.

**Note:** Changes in this hot fix will not take effect until you have restarted your computer.

#### **Applying the Hot Fix**

- 1. Log on as Administrator.
- 2. Copy the hot fix to your computer.
- 3. Close Sage ACT!
- 4. Close all Microsoft® Office® products (Excel®, Word®, Outlook®, and so on).
- 5. Double-click the hot fix file.

A progress dialog box appears indicating that the hot fix is being unpacked. Then a Disclaimer dialog box appears.

6. Click **OK**.

A progress indictor appears showing that Sage ACT! is applying updates. Then a dialog box appears stating that the hot fix installation is completed.

- 7. Click **OK**.
- 8. Start Sage ACT!
- 9. From the **Help** menu, select **About**.

The version number will read "13.1.111.0 Hot Fix 4".

#### **Changes To Your Installation**

Installing the hot fix applies the following files:

- Act9intf.dll
- Act\JavaScript\ContactListView.js
- Act\JavaScript\Act.Application.js
- Act\JavaScript\json2.js
- Act\JavaScript\Rico\prototype.js
- Act\JavaScript\Rico\ricoCommon.js
- Act\JavaScript\Rico\ricoeffects.js
- Act\JavaScript\Rico\ricogridcommon.js
- Act\JavaScript\Rico\ricolivegrid.js
- Act\JavaScript\Rico\ricolivegridajax.js
- Act.Dashboard.DataChart.dll
- Act.Dashboard.DataChart.xml
- Act.Data.Creation.dll
- Act.Framework.dll
- Act.Framework.MailMerge.dll
- Act.Framework.Synchronization.dll
- Act.Office.Addins.dll
- Act.Office2007Addin.dll
- ActOutlookAddin.dll
- Act.Outlook.Addin.Shared.dll
- Act.Outlook.Integration
- Act.Outlook.Message.Reader.dll
- Act.Outlook.Service.Desktop.dll
- Act.Outlook.Sync.Common.dll
- Act.Outlook.Sync.exe
- ActReader.exe
- Act.Shared.Diagnostics.DefectLogger.dll
- Act.Shared.Localization.dll
- Act.Shared.Utilities.dll
- Act.Shared.Win32.dll
- Act.Survey.Plugin.dll
- Act.UI.dll
- Act.UI.Companies.Views.dll
- Act.UI.Contacts.Views.dll
- Act.UI.TabPage.dll
- Act.UI.Widgets.dll
- ACT.Web.dll
- Act.Web.Framework.dll
- Act.Web.ServerControls.dll
- ActDiag.exe
- ActEmail.exe
- Actinet2.ame
- ACTOLEDB2.dll
- ActUpdate.config
- Apfw9AB32.dll
- EmailShared.dll
- Interop.Redemption.dll
- ISSetup.dll
- json2.js
- Redemption.dll
- Sage ACT! Premium (Web) Outlook Integration.msi
- SecurityCmdLnApp.exe
- Setup.ini.